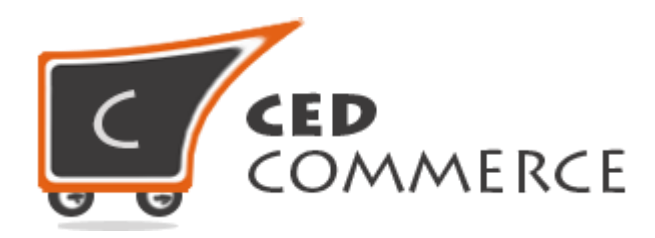

© CedCommerce. All rights reserved.

**SUPPORT@CEDCOMMERCE.COM**

# **[Vendor Correios Shipping Addon]**

Vendor Correios Shipping is an addon for CedCommerce Multi-Vendor Marketplace and is developed in Magento 2. It provides the vendor a facility to set Correios Shipping charges for his products.

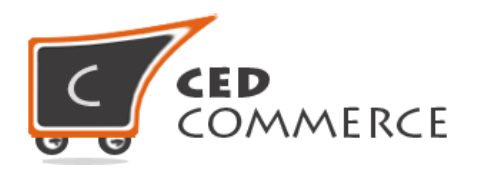

# **Vendor Correios Shipping Addon**

# **User Manual**

*Version* **- 2.0**

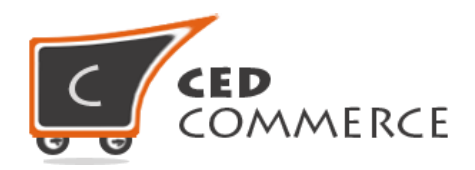

#### **Contents**

<span id="page-2-0"></span>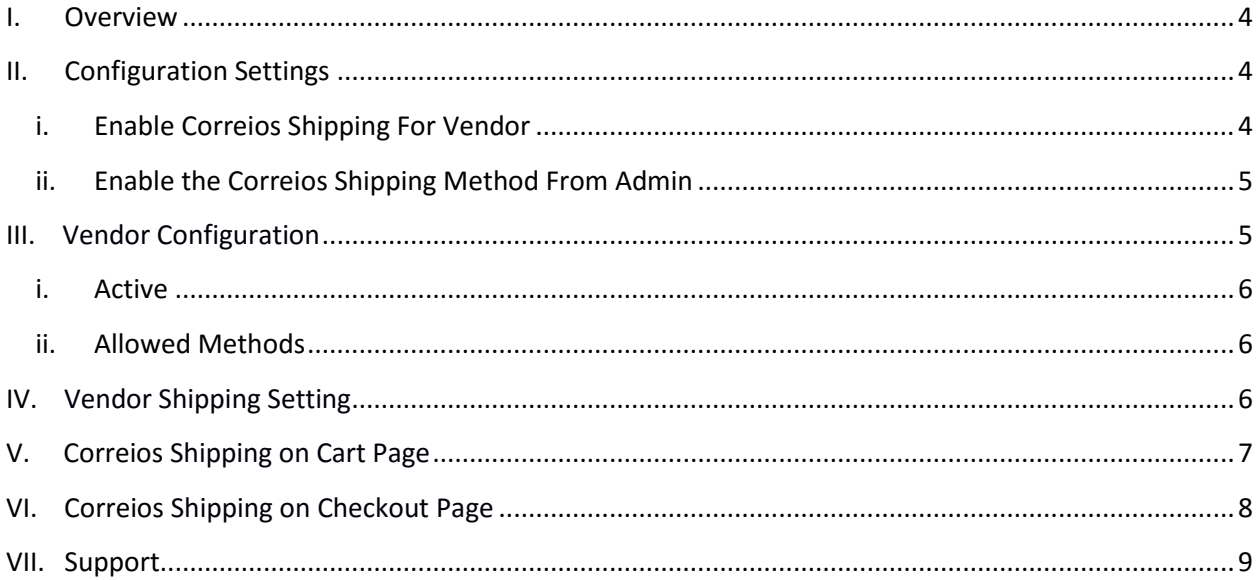

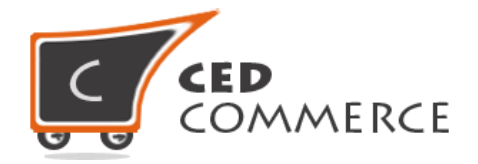

#### **Overview**

Vendor Correios Shipping is an addon for CedCommerce Multi-Vendor Marketplace for Magento 2. The Correios shipping manages the Brazilian postal code system. It provides various shipping methods with delivery time also. This addon is very useful for vendors if they want to set Correios shipping for their products.

This module is dependent on Vendor Multi-Shipping Addon. With the help of this module vendor can allow different Correios Shipping methods for his products. Vendor has the authority to enable or disable this functionality for his products. Vendor has to set the shipping address then only the customer will see the Correios shipping rate for the vendor's products. Admin has full control over this module and can enable or disable this functionality.

Since this is an addon and is dependent on Vendor Multi Shipping Addon therefore, CedCommerce Multi-Vendor Marketplace for Magento 2 and Vendor Multi Shipping Addon have to be installed before installing Vendor Correios Shipping otherwise, this addon won't function properly.

### <span id="page-3-0"></span>**Configuration Settings**

The configuration settings can be opened from **Marketplace > Vendor Configuration** in the menu section.

#### **i. Enable Correios Shipping for Vendor**

When set to Yes, Vendor Correios shipping will be enabled and the vendor will see this option in the vendor shipping method panel, otherwise Correios shipping will not be available for vendor.

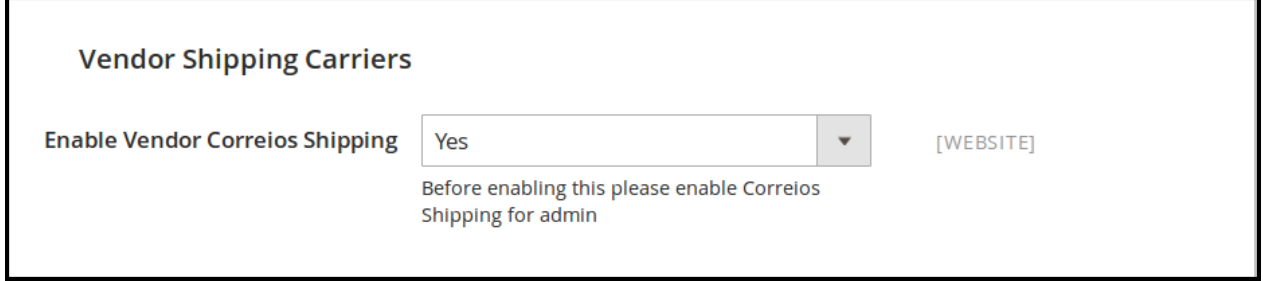

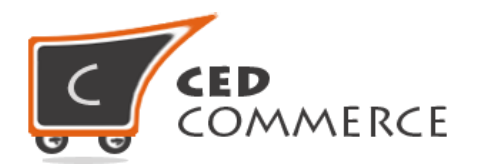

#### **ii. Enable Correios Shipping Method from Admin**

This module is based on the Correios shipping method for Magento 2 which could be made available by installing CedCommerce Correios Shipping extension. So Correios shipping method should be enabled by the admin. Admin can enable the Correios shipping method by going to the **Stores > Configuration > Shipping Method** section.

Here you will see the "Correios Shipping" group and set the "Enabled" field to "yes". Now Vendor Correios shipping will be available to the vendor and the customer will see Correios Shipping rates at frontend on the cart and the checkout page.

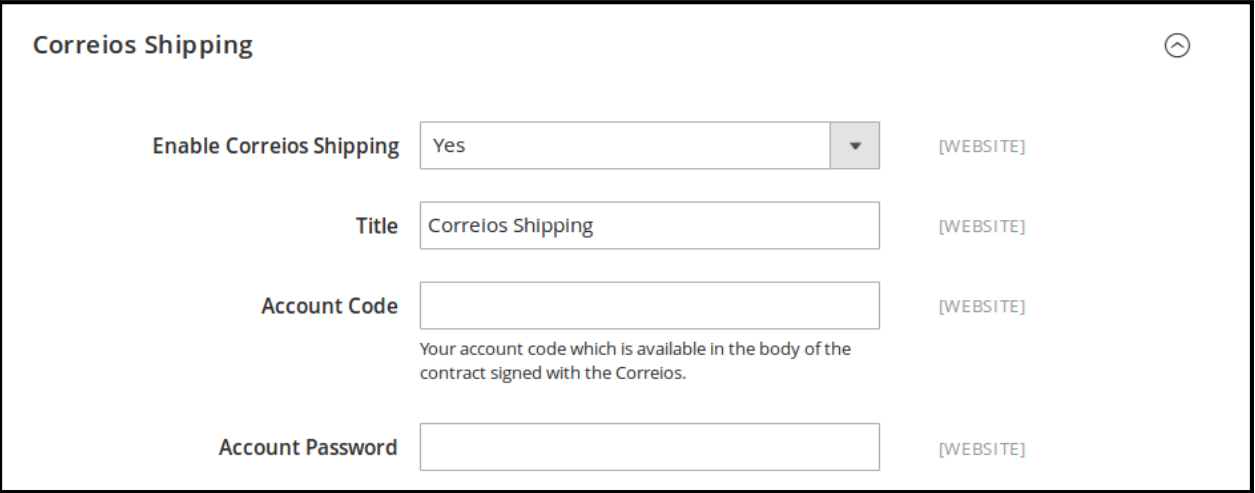

### **Vendor Configuration**

When the Vendor Correios Shipping addon has been installed and configured by the admin then the vendor can configure Correios shipping method in the vendor panel. Firstly, the vendor has to set the shipping settings in his panel. In it he has to set his shipping address. Then he can set the shipping method setting in the vendor panel. To open this page, the vendor has to login to his vendor panel and go the **left navigation bar, Settings > Shipping Method.**

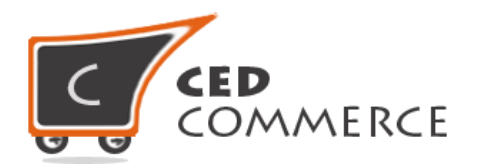

#### **i. Active**

From here the vendors can enable/disable the Correios shipping method for their products.

#### **ii. Allowed Methods**

Here the vendors can set the methods which they want to allow for their products. Only the allowed methods will be shown with the vendors' products.

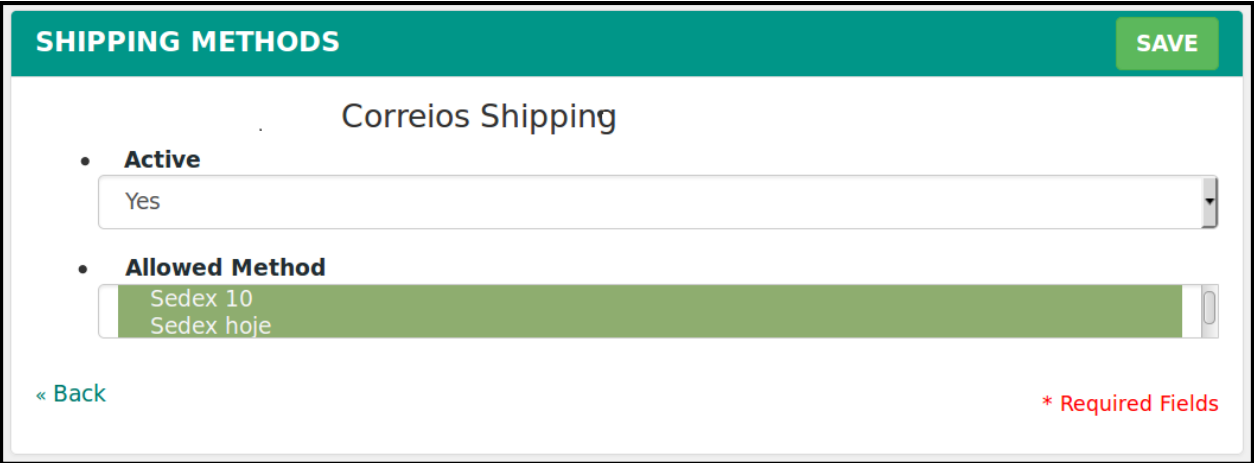

# **Vendor Shipping Setting**

For Correios Shipping rates, vendors have to give origin address details with correct postal code in shipping setting area of vendor panel. To open this page, login as vendor and go the **left navigation bar, Settings > Shipping Settings**

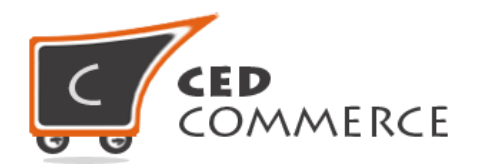

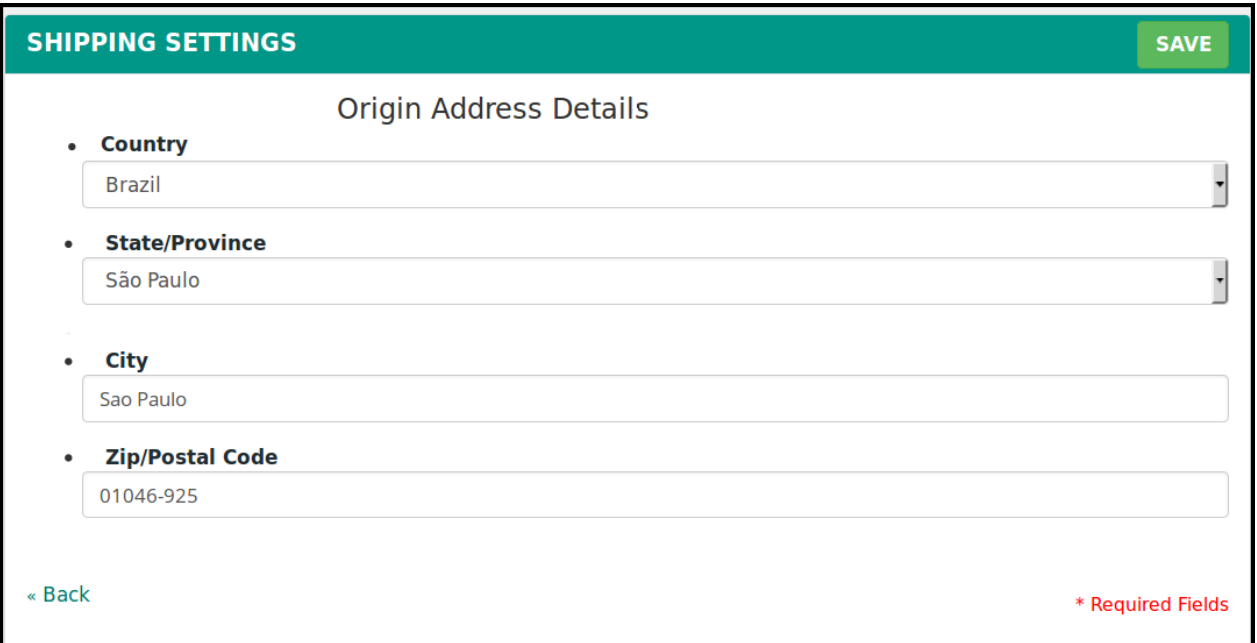

# **Correios Shipping on Cart Page**

Customer will see vendor wise Correios shipping on the cart page. This module is dependent on Vendor Multi Shipping Addon of CedCommerce Multi-Vendor Marketplace for Magento 2, so you must install multi shipping before the installation of Vendor Correios Shipping addon.

In the attached snapshot you can see that there is a product in the cart associated with a vendor. Here you will see the vendor has enabled the Correios shipping for his products. So the customer will see vendor wise Correios shipping for this vendor. If any vendor has not enabled any shipping method then the customer will get the rates defined by the admin for the vendor's products.

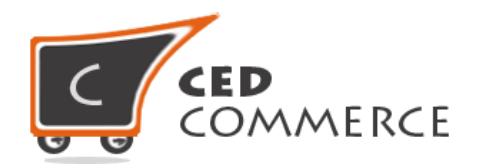

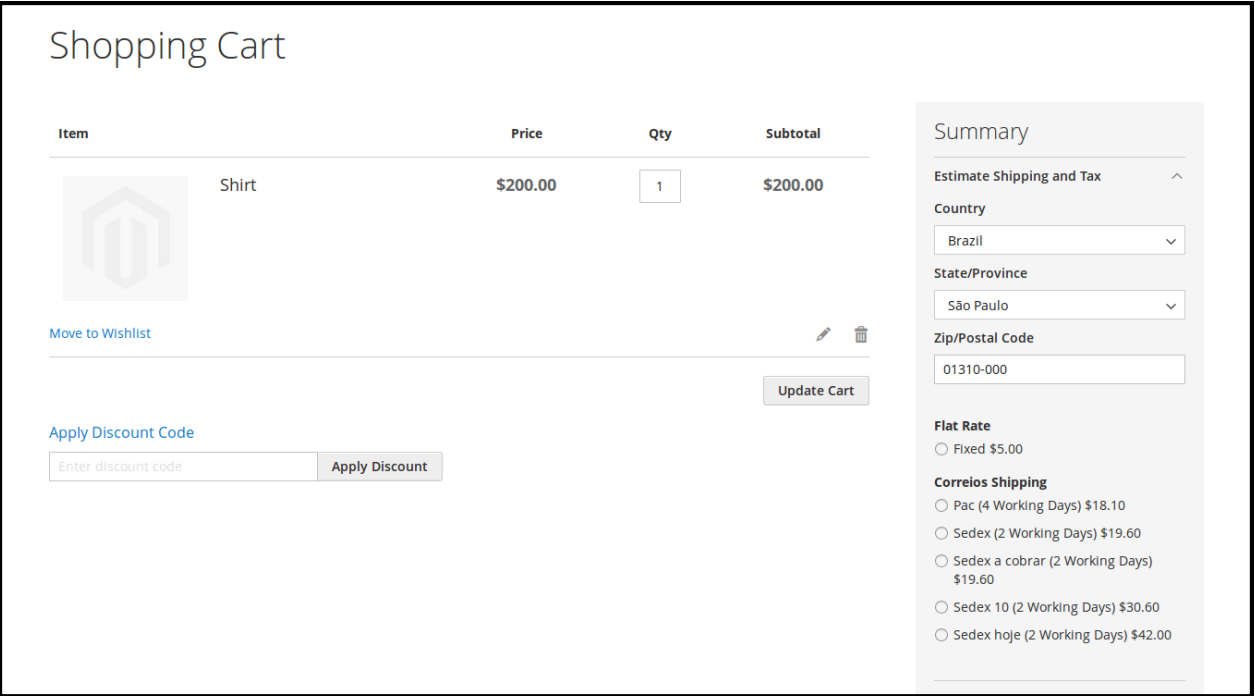

# <span id="page-7-0"></span>**Correios Shipping on Checkout Page**

After enabling the Vendor Multi Shipping Addon and Vendor Correios Shipping Addon the customer will get vendor wise shipping rate on the checkout page which will be similar to the ones shown below. Here the customer will have to select one shipping method from every group.

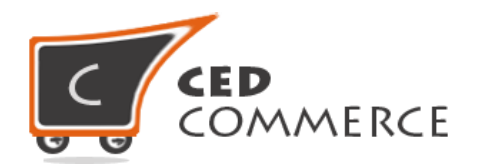

### **Shipping Methods**

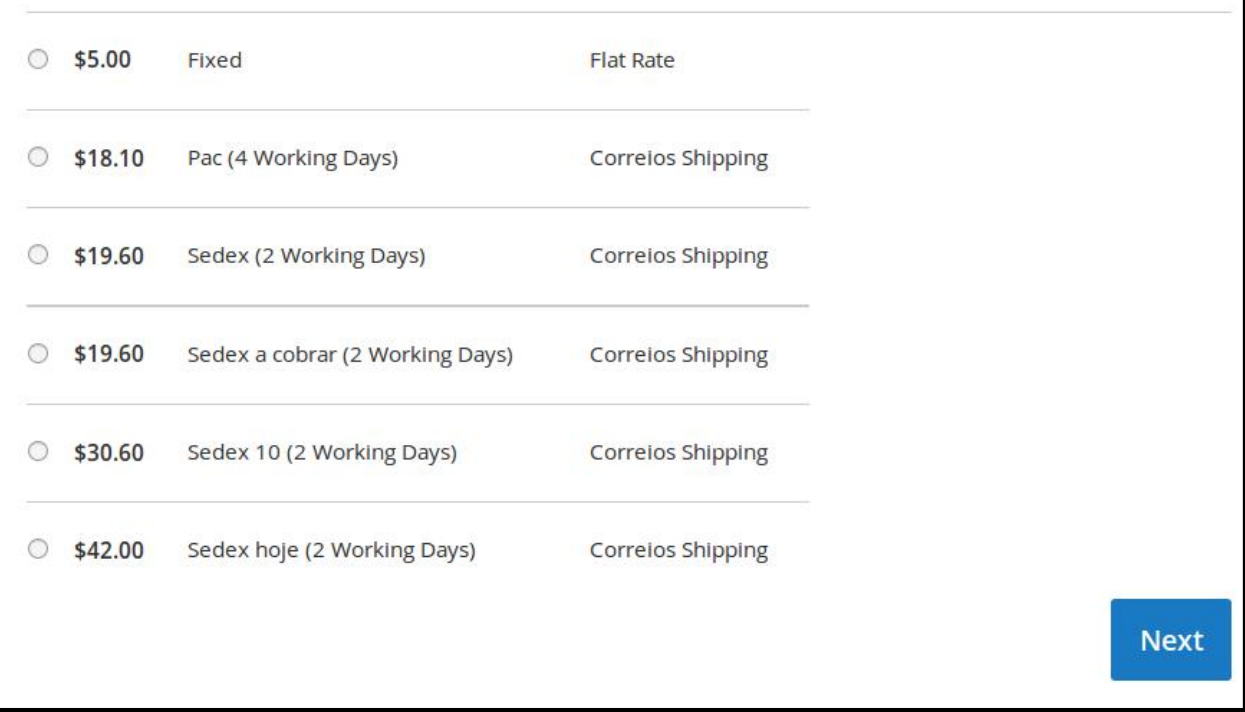

### **Support**

If you need support or have questions directly related to Vendor Correios Shipping addon, please use our Online Message Form to contact our support team or send us an email at [support@cedcommerce.com](mailto:support@cedcommerce.com) 

Best Regards,

CedCommerce Team